# **Packet Tracer - Skills Integration Challenge** (Instructor Version)

**Instructor Note**: Red font color or gray highlights indicate text that appears in the instructor copy only.

## **Topology**

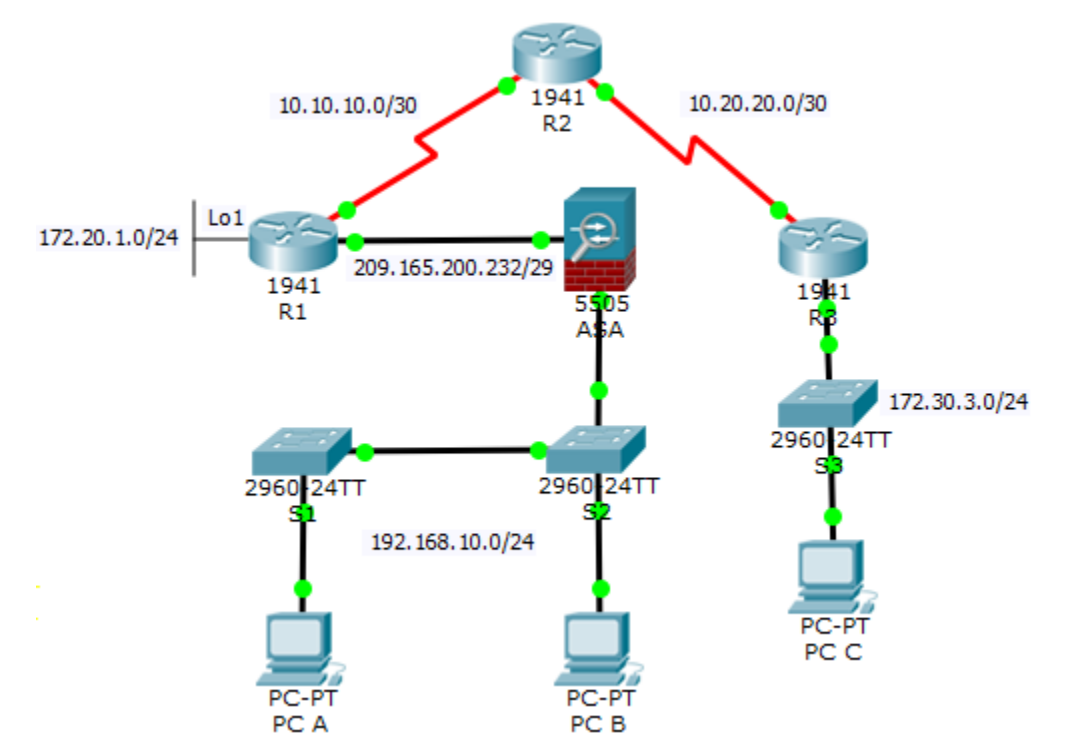

## **Addressing Table**

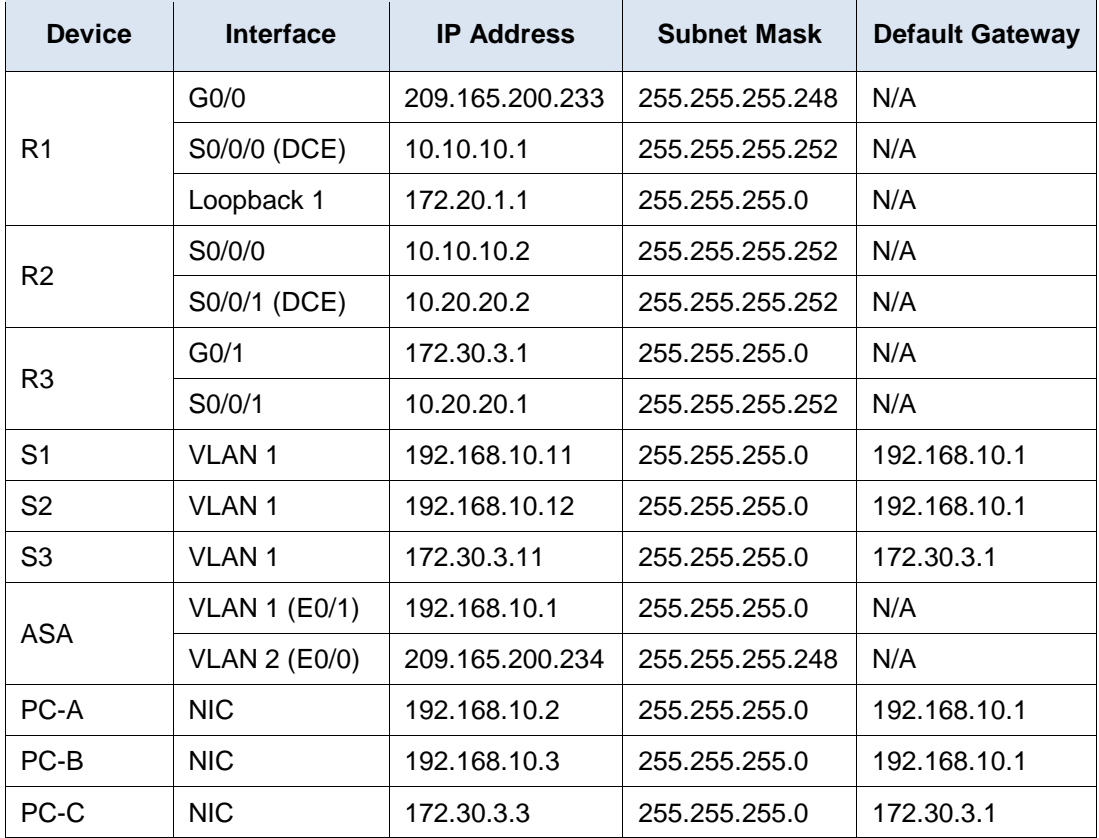

## **Objectives**

- Configure basic router security
- Configure basic switch security
- Configure AAA local authentication
- Configure SSH
- Secure against login attacks
- Configure site-to-site IPsec VPNs
- Configure firewall and IPS settings
- Configure ASA basic security and firewall settings

## **Scenario**

This culminating activity includes many of the skills that you have acquired during this course. The routers and switches are preconfigured with the basic device settings, such as IP addressing and routing. You will secure routers using the CLI to configure various IOS features, including AAA, SSH, and Zone-Based Policy Firewall (ZPF). You will configure a site-to-site VPN between R1 and R3. You will secure the switches on the network. In addition, you will also configure firewall functionality on the ASA.

## **Requirements**

**Note**: Not all security features will be configured on all devices, however, they would be in a production network.

#### **Configure Basic Router Security**

- Configure the following on R1:
	- o Minimum password length is 10 characters.
	- o Encrypt plaintext passwords.
	- o Privileged EXEC mode secret password is **ciscoenapa55**.
	- o Console line password is **ciscoconpa55**, timeout is **15** minutes, and console messages should not interrupt command entry.
	- o A message-of-the-day (MOTD) banner should include the word **unauthorized**.
- Configure the following on R2:
	- o Privileged EXEC mode secret password is **ciscoenapa55**.
	- o Password for the VTY lines is **ciscovtypa55**, timeout is **15** minutes, and login is required.

#### **Configure Basic Switch Security**

- Configure the following on S1:
	- o Encrypt plaintext passwords.
	- o Privileged EXEC mode secret password is **ciscoenapa55**.
	- o Console line password is **ciscoconpa55**, timeout is **5** minutes, and consoles messages should not interrupt command entry.
	- o Password for the VTY lines is **ciscovtypa55**, timeout is **5** minutes, and login is required.
	- o An MOTD banner should include the word **unauthorized**.
- Configure trunking between S1 and S2 with the following settings:
	- o Set the mode to **trunk** and assign VLAN **99** as the native VLAN.
	- o Disable the generation of DTP frames.
- Configure the S1 with the following port settings:
	- o F0/6 should only allow access mode, set to **PortFast**, and enable BPDU guard.
	- o F0/6 uses basic default port security with dynamically learned MAC addresses added to the running configuration.
	- o All other ports should be disabled.

**Note**: Although not all ports are checked, your instructor may want to verify that all unused ports are disabled.

#### **Configure AAA Local Authentication**

- Configure the following on R1:
	- o Create a local user account of **Admin01**, a secret password of **Admin01pa55**, and a privilege level of **15**.
	- o Enable AAA services.
	- o Implement AAA services using the local database as the first option and then the **enable** password as the backup option.

#### **Configure SSH**

- Configure the following on R1:
	- o The domain name is **ccnasecurity.com**
- o The RSA key should be generated with **1024** modulus bits.
- o Only SSH version 2 is allowed.
- o Only SSH is allowed on VTY lines.
- Verify that PC-C can remotely access R1 (209.165.200.233) using SSH.

## **Secure Against Login Attacks**

- Configure the following on R1:
	- o If a user fails to log in twice within a 30-second time span, disable logins for one minute.
	- o Log all failed login attempts.

### **Configure Site-to-Site IPsec VPNs**

**Note**: Some VPN configurations are not scored. However, you should be able to verify connectivity across the IPsec VPN tunnel.

- Enable the Security Technology package license on R1.
	- o Save the running configuration before reloading.
- Configure the following on R1:
	- o Create an access list to identify interesting traffic on R1.
	- o Configure ACL **101** to allow traffic from the R1 Lo1 network to the R3 G0/1 LAN.
- Configure the **crypto isakmp policy 10** Phase 1 properties on R1 and the shared crypto key **ciscovpnpa55**. Use the following parameters:
	- o Key distribution method: **ISAKMP**
	- o Encryption: **aes 256**
	- o Hash: **sha**
	- o Authentication method: **pre-shared**
	- o Key exchange: **DH Group 5**
	- o IKE SA lifetime: **3600**
	- o ISAKMP key: **ciscovpnpa55**
- Create the transform set **VPN-SET** to use **esp-aes 256** and **esp-sha-hmac**. Then create the crypto map **CMAP** that binds all of the Phase 2 parameters together. Use sequence number **10** and identify it as an **ipsec-isakmp** map. Use the following parameters:
	- o Transform set: **VPN-SET**
	- o Transform encryption: **esp-aes 256**
	- o Transform authentication: **esp-sha-hmac**
	- o Perfect Forward Secrecy (PFS): **group5**
	- o Crypto map name: **CMAP**
	- o SA establishment: **ipsec-isakmp**
	- o Bind the crypto map (**CMAP**) to the outgoing interface.
- Verify that the Security Technology package license is enabled. Repeat the site-to-site VPN configurations on R3 so that they mirror all configurations from R1.
- Ping the Lo1 interface (172.20.1.1) on R1 from PC-C. On R3, use the **show crypto ipsec sa** command to verify that the number of packets is more than 0, which indicates that the IPsec VPN tunnel is working.

#### **Configure Firewall and IPS Settings**

- Configure a ZPF on R3 using the following requirements:
	- o Create zones named **IN-ZONE** and **OUT-ZONE**.
	- o Create an ACL number **110** that defines internal traffic, which permits all IP protocols from the **172.30.3.0/24** source network to **any** destination.
- Create a class map named **INTERNAL-CLASS-MAP** that uses the **match-all** option and ACL **110**.
- Create a policy map named **IN-2-OUT-PMAP** that uses the class map **INTERNAL-CLASS-MAP** to **inspect** all matched traffic.
- Create a zone pair named **IN-2-OUT-ZPAIR** that identifies **IN-ZONE** as the source zone and **OUT-ZONE**  as the destination zone.
	- o Specify that the **IN-2-OUT-PMAP** policy map is to be used to **inspect** traffic between the two zones.
	- o Assign G0/1 as an **IN-ZONE** member and S0/0/1 as an **OUT-ZONE** member.
- Configure an IPS on R3 using the following requirements:

**Note**: Within Packet Tracer, the routers already have the signature files imported and in place. They are the default XML files in flash. For this reason, it is not necessary to configure the public crypto key and complete a manual import of the signature files.

- o Create a directory in flash named **ipsdir** and set it as the location for IPS signature storage.
- o Create an IPS rule named **IPS-RULE**.
- o Retire the **all** signature category with the **retired true** command (all signatures within the signature release).
- o Unretire the **IOS\_IPS Basic** category with the **retired false** command.
- o Apply the rule inbound on the S0/0/1 interface.

## **Configure ASA Basic Security and Firewall Settings**

- Configure VLAN interfaces with the following settings:
	- o For the VLAN 1 interface, configure the addressing to use **192.168.10.1/24**.
	- o For the VLAN 2 interface, remove the default DHCP setting and configure the addressing to use **209.165.200.234/29**.
- Configure hostname, domain name, enable password, and console password using the following settings:
	- o The ASA hostname is **CCNAS-ASA**.
	- o The domain name is **ccnasecurity.com**.
	- o The enable mode password is **ciscoenapa55**.
- Create a user and configure AAA to use the local database for remote authentication.
	- o Configure a local user account named **admin** with the password **adminpa55**. Do not use the **encrypted** attribute.
	- o Configure AAA to use the local ASA database for SSH user authentication.
	- o Allow SSH access from the outside host **172.30.3.3** with a timeout of **10** minutes.
- Configure the ASA as a DHCP server using the following settings:
	- o Assign IP addresses to inside DHCP clients from 192.168.10.5 to 192.168.10.30.
	- o Enable DHCP to listen for DHCP client requests.
- Configure static routing and NAT.
	- o Create a static default route to the next hop router (R1) IP address.
	- o Create a network object named **inside-net** and assign attributes to it using the **subnet** and **nat** commands.
	- o Create a dynamic NAT translation to the outside interface.
- Modify the Cisco Modular Policy Framework (MPF) on the ASA using the following settings:
	- o Configure **class-map inspection\_default** to **match default-inspection-traffic**, and then exit to global configuration mode.
	- o Configure the **policy-map** list **global\_policy**. Enter the **class inspection\_default** and enter the command to **inspect icmp**. Then exit to global config mode.
	- o Configure the MPF **service-policy** to make the **global\_policy** apply globally.

#### **Step-by-Step Scripts**

**!------------------------------- !Configure Basic Router Security !------------------------------- !R1** conf t security passwords min-length 10 enable secret ciscoenapa55 service password-encryption line console 0 password ciscoconpa55 exec-timeout 15 0 login logging synchronous banner motd \$Unauthorized access strictly prohibited and prosecuted to the full extent of the law!\$ end

## **!R2**

conf t enable secret ciscoenapa55 line vty 0 4 password ciscovtypa55 exec-timeout 15 0 login end

**!------------------------- !Configure Switch Security !------------------------- !S1** conf t service password-encryption enable secret ciscoenapa55 line console 0

password ciscoconpa55 exec-timeout 5 0 login logging synchronous line vty 0 15 password ciscovtypa55 exec-timeout 5 0 login banner motd \$Unauthorized access strictly prohibited and prosecuted to the full extent of the law!\$ end

#### **!Trunking**

!S1 and S2 conf t interface FastEthernet 0/1 switchport mode trunk switchport trunk native vlan 99 switchport nonegotiate end

```
!S1 Port Security
```
conf t interface FastEthernet 0/6 switchport mode access spanning-tree portfast spanning-tree bpduguard enable shutdown switchport port-security switchport port-security mac-address sticky no shutdown interface range  $f0/2 - 5$ ,  $f0/7 - 24$ ,  $g0/1 - 2$ shutdown end

**!---------------------------------- !Configure AAA Local Authentication !---------------------------------- !R1** conf t username Admin01 privilege 15 secret Admin01pa55 aaa new-model aaa authentication login default local enable end

**!------------------------- !Configure SSH !------------------------- !R1**

conf t ip domain-name ccnasecurity.com crypto key generate rsa 1024 ip ssh version 2 line vty 0 4 transport input ssh end **!---------------------------- !Secure Against Login Attacks !---------------------------- !R1** conf t login block-for 60 attempts 2 within 30 login on-failure log **!--------------------------------- !Configure Site-to-Site IPsec VPNs !--------------------------------- !R1** conf t access-list 101 permit ip 172.20.1.0 0.0.0.255 172.30.3.0 0.0.0.255 crypto isakmp policy 10 encryption aes 256 authentication pre-share hash sha group 5 lifetime 3600 exit crypto isakmp key ciscovpnpa55 address 10.20.20.1 crypto ipsec transform-set VPN-SET esp-aes 256 esp-sha-hmac crypto map CMAP 10 ipsec-isakmp set peer 10.20.20.1 set pfs group5 set transform-set VPN-SET match address 101 exit interface S0/0/0 crypto map CMAP end **!R3** conf t access-list 101 permit ip 172.30.3.0 0.0.0.255 172.20.1.0 0.0.0.255 crypto isakmp policy 10 encryption aes 256 authentication pre-share hash sha

```
group 5
lifetime 3600
exit
crypto isakmp key ciscovpnpa55 address 10.10.10.1
crypto ipsec transform-set VPN-SET esp-aes 256 esp-sha-hmac
crypto map CMAP 10 ipsec-isakmp
set peer 10.10.10.1
set transform-set VPN-SET
match address 101
exit
interface S0/0/1
crypto map CMAP
end
!-----------------------------------
!Configure Firewall and IPS Settings
!-----------------------------------
!R3
conf t
!Firewall configs
zone security IN-ZONE
zone security OUT-ZONE
access-list 110 permit ip 172.30.3.0 0.0.0.255 any
access-list 110 deny ip any any
class-map type inspect match-all INTERNAL-CLASS-MAP
match access-group 110
exit
policy-map type inspect IN-2-OUT-PMAP
class type inspect INTERNAL-CLASS-MAP
inspect
zone-pair security IN-2-OUT-ZPAIR source IN-ZONE destination OUT-ZONE
service-policy type inspect IN-2-OUT-PMAP
exit
interface g0/1
zone-member security IN-ZONE
exit
interface s0/0/1
zone-member security OUT-ZONE
end
!IPS configs
mkdir ipsdir
conf t
ip ips config location flash:ipsdir
ip ips name IPS-RULE
ip ips signature-category
category all
retired true
exit
```
category ios\_ips basic retired false exit exit <Enter> interface s0/0/1 ip ips IPS-RULE in **!-------------------------------------------------- !Configure ASA Basic Security and Firewall Settings !--------------------------------------------------** !CCNAS-ASA enable <Enter> conf t interface vlan 1 nameif inside security-level 100 ip address 192.168.10.1 255.255.255.0 interface vlan 2 nameif outside security-level 0 no ip address dhcp ip address 209.165.200.234 255.255.255.248 exit hostname CCNAS-ASA domain-name ccnasecurity.com enable password ciscoenapa55 username admin password adminpa55 aaa authentication ssh console LOCAL ssh 192.168.10.0 255.255.255.0 inside ssh 172.30.3.3 255.255.255.255 outside ssh timeout 10 dhcpd address 192.168.10.5-192.168.10.30 inside dhcpd enable inside route outside 0.0.0.0 0.0.0.0 209.165.200.233 object network inside-net subnet 192.168.10.0 255.255.255.0 nat (inside,outside) dynamic interface exit conf t class-map inspection\_default match default-inspection-traffic exit policy-map global\_policy class inspection\_default inspect icmp exit service-policy global\_policy global